# **ADF Code Corner** 106. Drag-and-drop reordering of table rows

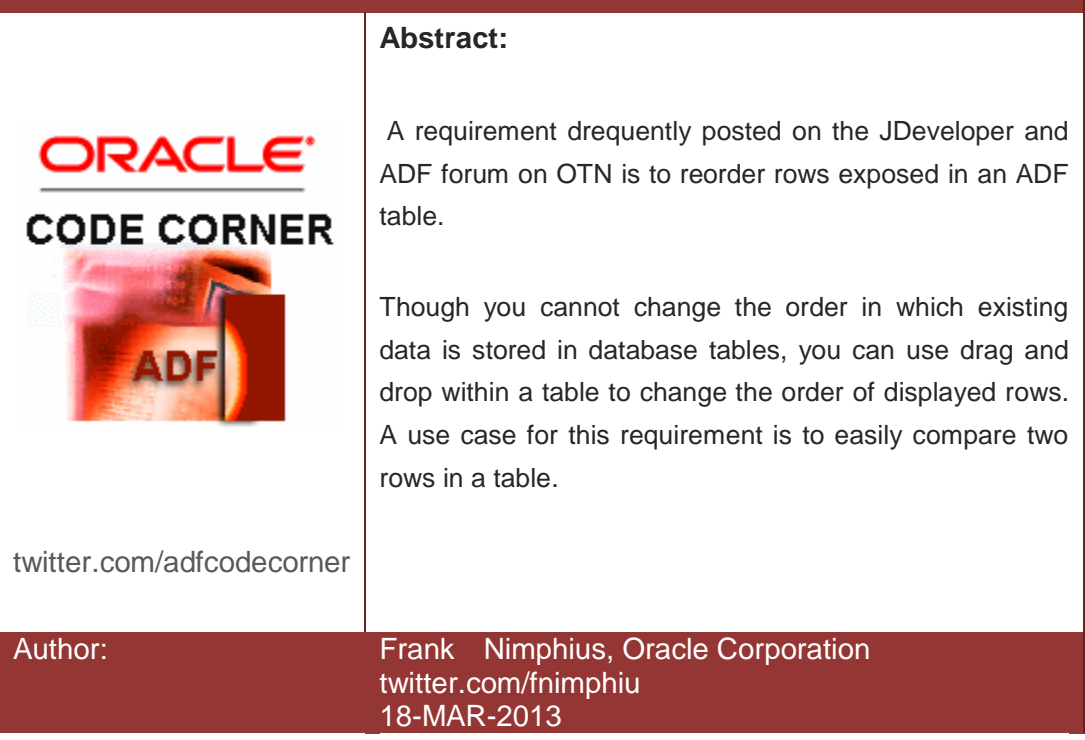

*Oracle ADF Code Corner is a loose blog-style series of how-to documents that provide solutions to real world coding problems.*

*Disclaimer: All samples are provided as is with no guarantee for future upgrades or error correction. No support can be given through Oracle customer support.* 

*Please post questions or report problems related to the samples in this series on the OTN forum for Oracle JDeveloper:<http://forums.oracle.com/forums/forum.jspa?forumID=83>*

# Introduction

As shown in the images below, applying the code in this article will allow you to re-arrange rows within a table using drag and drop.The dragged row is put into the place of the row it is dropped onto. Its simply a change in the indexing of the iterator.

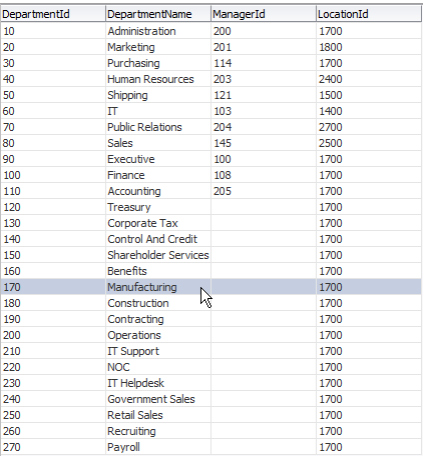

Selecting a row and dragging it to a new location as shown in the images above and below …

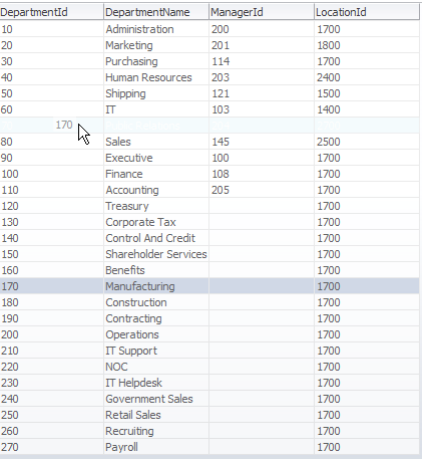

.. will then show it in its new position within the table. For this to display correctly, the table needs to be partially refreshed, causing a little flicker.

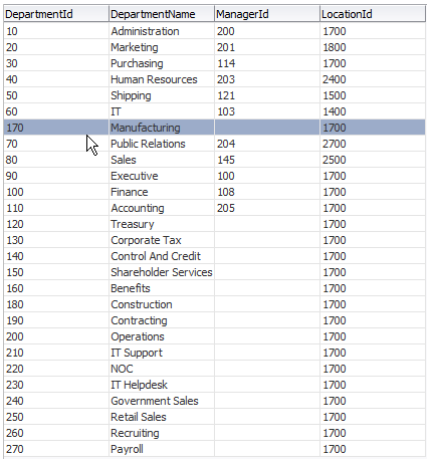

Note that reordering the rows in the table will only have an effect to the DCIteratorBinding (more precise, its an effect to the RowSetIterator it decorates) in the Pagedef file. The same data in the database doesn't change and performing a re-query of the iterator data will produce the previous row order unless you dynamically change the query order according to the drag and drop of rows (which is not in the scope of this article)

## Implementation

The image below shows the JDeveloper 11.1.2.3 workspace of the sample (Note though that this solution also works with 11g R1 applications).

The row reordering for a table is built out of the af:dragSource tag that enables rows to be dragged within a table, the af:collectionDropTarget tag that takes the drop event and code in a managed bean that performs the change in the iterator index.

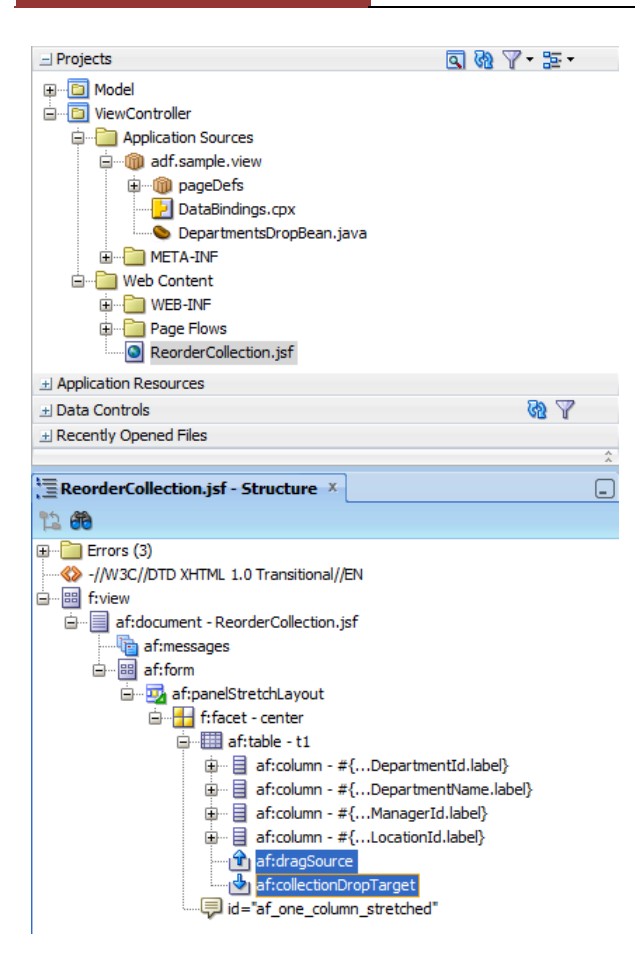

The image below shows the configuration of the **dragSource** tag, which consists of an Action, MOVE, and a **Discimimant**, "rowmove". The Discriminant is used to help the drag source and drop target to find together, which not only is required but also useful if you wanted to have multiple drag and drop implementations on a single view.

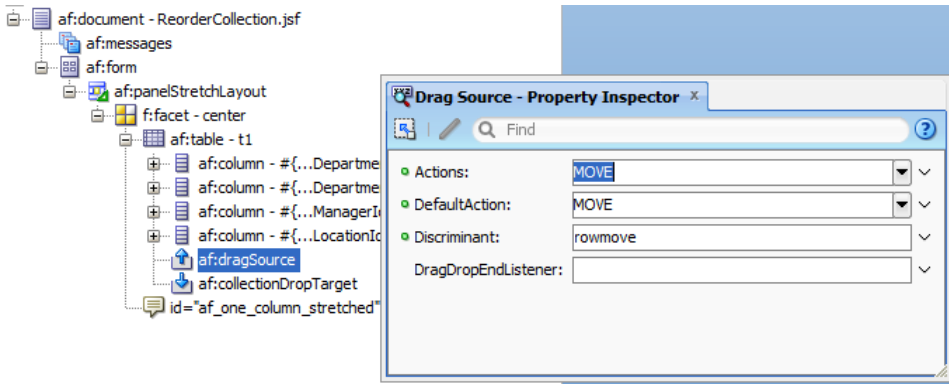

The **collectionDropTarget** tag is configured as shown in the image below. For the drop component, the Action is set to MOVE as well (at least one action needs to be chosen that matches the action defined on the drag source) and the **ModelName** is set to **rowmove**. It is kind of unfortunate that the discriminator property naming is not consistent in ADF Faces, but at least they work as designed ;-)

The **DropListener** property references a managed bean in backing bean or request scope. The bean doesn't hold any state and therefore doesn't need to survive a single request.

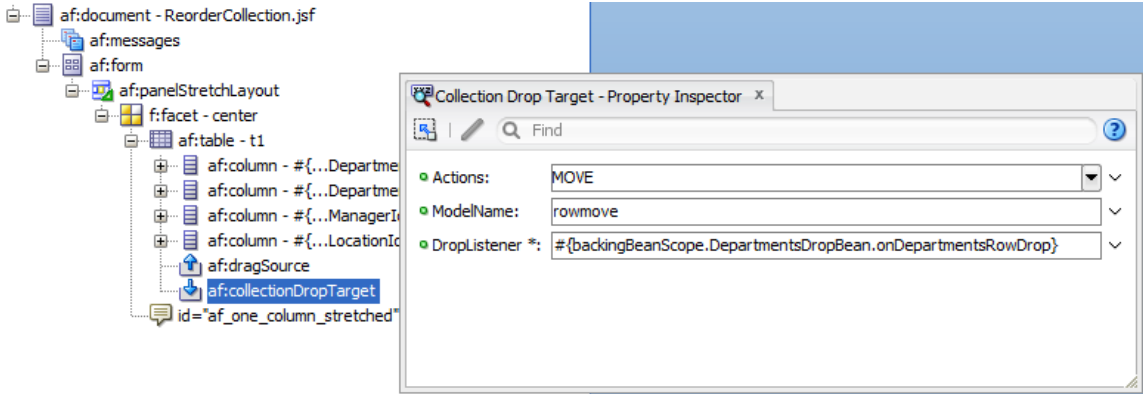

The signature for the managed bean method is as follows …

public DnDAction methodName(DropEvent eventName)

… and is created automatically when using the arrow-down -> Edit option to built the method.

Below is the listing of the commented source code of the managed bean that handles the drop for you to study and modify so it serves your use case.

#### **DepartmentsDropBean Managed Bean**

```
import java.util.Iterator;
import java.util.List;
import oracle.adf.model.binding.DCIteratorBinding;
import oracle.adf.view.rich.component.rich.data.RichTable;
import oracle.adf.view.rich.context.AdfFacesContext;
import oracle.adf.view.rich.datatransfer.DataFlavor;
import oracle.adf.view.rich.datatransfer.Transferable;
import oracle.adf.view.rich.dnd.DnDAction;
import oracle.adf.view.rich.event.DropEvent;
import oracle.jbo.Row;
import oracle.jbo.RowSetIterator;
import oracle.jbo.uicli.binding.JUCtrlHierBinding;
import oracle.jbo.uicli.binding.JUCtrlHierNodeBinding;
import org.apache.myfaces.trinidad.model.CollectionModel;
import org.apache.myfaces.trinidad.model.RowKeySet;
public class DepartmentsDropBean {
 public DepartmentsDropBean() {}
 /**
    * The dragged row takes the position of the row it is droped on.
    * Note that drag and drop is on the table component and to
```
### ADF CODE CORNER **Drag and drop reordering of table rows**

```
 * synchronize the underlying ADF model I needed to accept a 
    * "flicker" of the table after the drop
\star * @param dropEvent Event passed in from ADF Faces at the end of the 
   * drag and drop operation 
   * @return Copy.MOVE
*/
public DnDAction onDepartmentsRowDrop(DropEvent dropEvent) { 
  //get the table instance. This information is later used
  //to determine the tree binding and the iterator binding
 RichTable table = (RichTable)dropEvent.getDragComponent();
 List dropRowKey = (List)dropEvent.getDropSite();
  //if no dropsite then drop area was not a data area
  if (dropRowKey == null) {
      return DnDAction.NONE;
  }
  //The transferable is the payload that contains the dragged row's
  //row key that we use to access the dragged row handle in the ADF
  //iterator binding
  Transferable t = dropEvent.getTransferable();
  //get the row key set of the dragged row. The "rowmove" string is the 
  //discriminant defined on the drag source and the collectionDrop
  //target. 
  DataFlavor<RowKeySet> df = DataFlavor.getDataFlavor
                                           (RowKeySet.class, "rowmove");
 RowKeySet rks = t.getData(df);
 Iterator iter = rks.iterator();
  //for this use case the re-order of rows is one-by-one, which means
  //that the rowKeySet should only contain a single entry. If it 
  //contains more then still we only look at a singe (first) row key 
  //entry
 List draggedRowKey = (List) iter.next();
  //get access to the oracle.jbo.Row instance representing this table 
  //row
 JUCtrlHierNodeBinding draggeRowNode = 
            (JUCtrlHierNodeBinding) table.getRowData(draggedRowKey); 
  Row dragRow = draggeRowNode.getRow(); 
 JUCtrlHierNodeBinding dropRowObject = 
              (JUCtrlHierNodeBinding) table.getRowData(dropRowKey); 
 Row dropRow = dropRowObject.getRow();
```

```
 //get the table's ADF JUCtrlHierBinding
  CollectionModel collectionModel = 
                                 (CollectionModel) table.getValue(); 
  JUCtrlHierBinding treeBinding = 
                (JUCtrlHierBinding)collectionModel.getWrappedData(); 
  //get access to the ADF iterator binding used by the table and the
  //underlying RowSetIterator. The RowSetIterator allows us to remove 
  //and re-instert the dragged row
 DCIteratorBinding departmentsIterator =
                                  treeBinding.getDCIteratorBinding(); 
RowSetIterator rsi = departmentsIterator.getRowSetIterator(); 
 int indexOfDropRow= rsi.getRangeIndexOf(dropRow); 
 //remove dragged row from collection so it can be added back
 dragRow.removeAndRetain();
 rsi.insertRowAtRangeIndex(indexOfDropRow, dragRow); 
 //make row current in ADF iterator. 
departmentsIterator.setCurrentRowIndexInRange(indexOfDropRow);
 //ppr the table
AdfFacesContext adfctx = AdfFacesContext.getCurrentInstance();
//note that the refresh of the table didn't work when refreshing the 
 //table so I needed to refresh the container component 
 //(af:panelStretchLayout). 
 adfctx.addPartialTarget(table.getParent());
return DnDAction.MOVE;
}
```
# Download

}

The sample application for this article can be downloaded as sample #106 from the ADF Code Corner website

<http://www.oracle.com/technetwork/developer-tools/adf/learnmore/index-101235.html>

You need to configure the database connection of the model project to point to the unlocked HR schema of a local database. Then run the "ReorderCollection.jsf" to play with this.

#### **RELATED DOCOMENTATION**

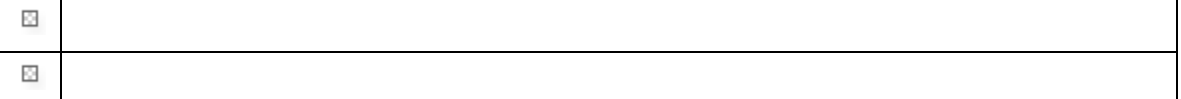

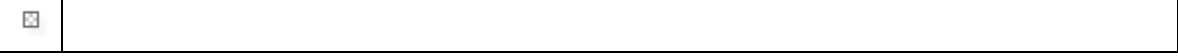